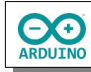

Der Temperatursensor DHT22 (oder DHT11) misst Temperatur und Luftfeuchtigkeit, die Daten werden auf der SD-Karte des Ethernet-Shields gespeichert und können im Browser verarbeitet werden.

So sieht es aus:

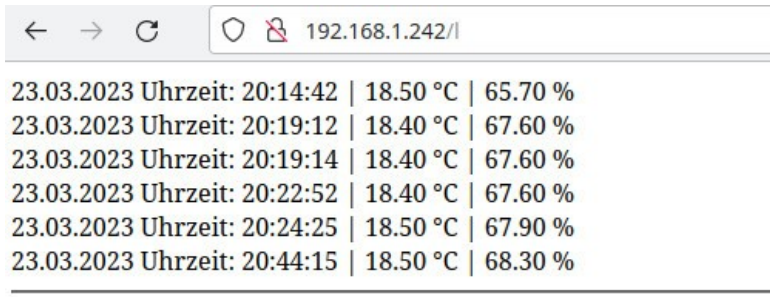

Intervall: 20 Minuten

lesen schreiben

Eigene IP: 192.168.1.161 IP des Ethernet-Shields: 192.168.1.242

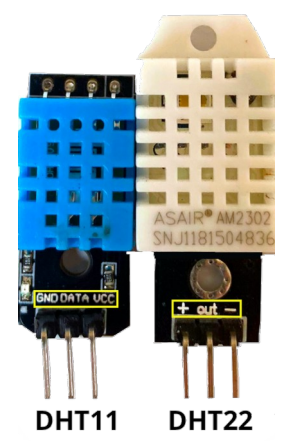

**Pinbelegung**:

**DHT11** GND Daten 5V

**DHT22** 5V Daten GND

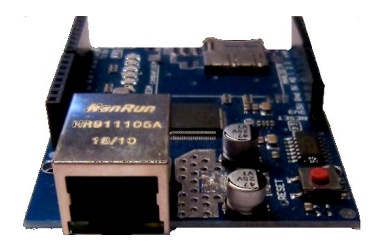

Für diese Anleitung benötigst du ein sogenanntes "Shield", eine Platine, die einfach auf den Arduino aufgesteckt wird. Auf ihr befindet sich ein LAN-Anschluss (RJ45). Alle digitalen und analogen Anschlüsse stehen auch weiterhin zur Verfügung.

**Benötigte Bauteile:**

- Temperatursensor DHT22/DHT11
- **→ Ethernet-Shield**
- **→ RTC-Modul**
- Leitungsdrähte

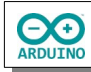

hartmut-waller.info

Baue die Schaltung auf

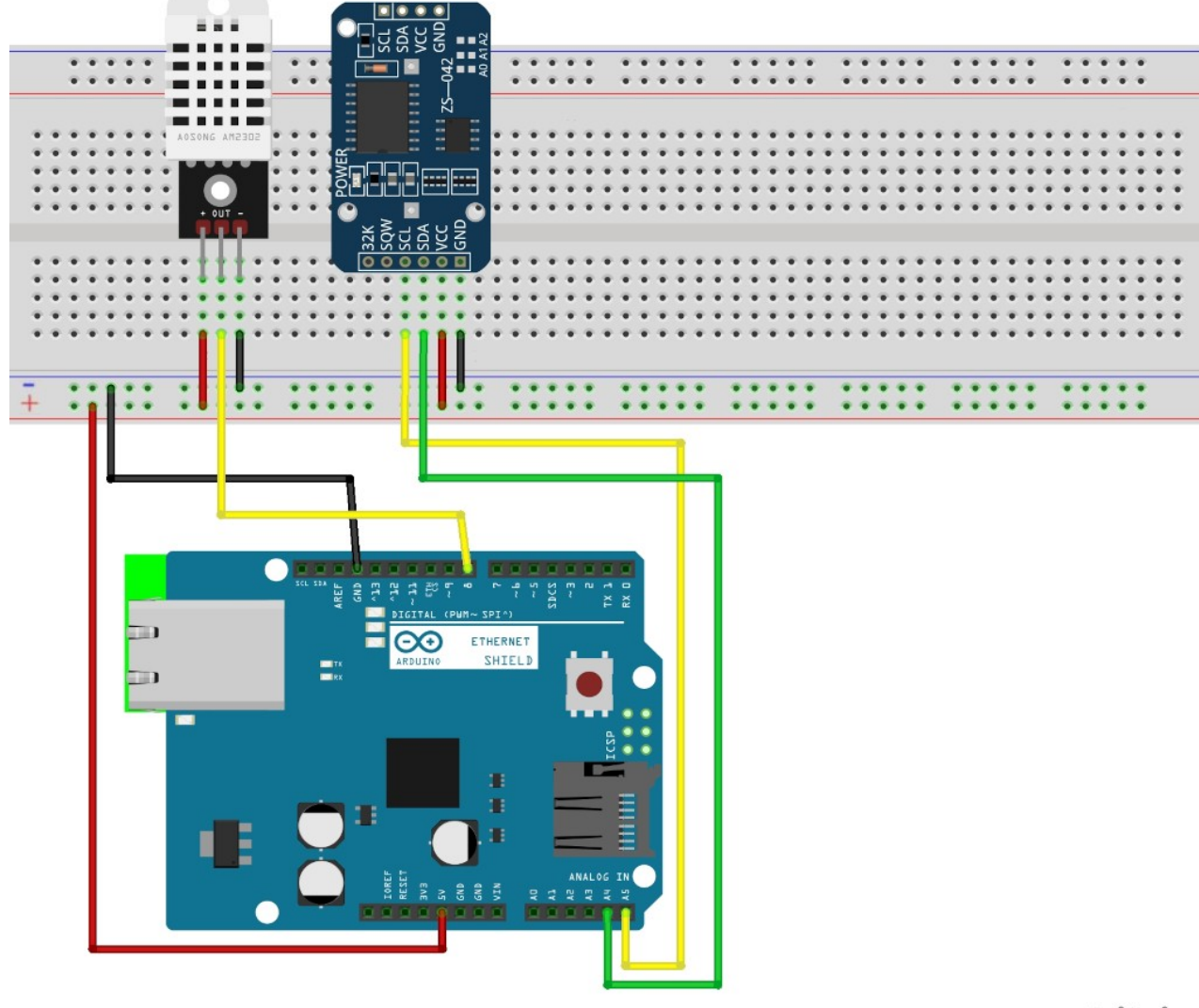

fritzing

Für das Programm brauchst du eine freie IP-Adresse und eine freie MAC-Adresse in deinem lokalen Netzwerk.

Im Regelfall befindet sich in einem lokalen Netzwerk ein DHCP-Server, der jedem Gerät im Netzwerk automatisch eine IP-Adresse zuteilt. Wenn du dich für diese Alternative entscheidest, musst die im Seriellen Monitor anzeigte Adresse verwenden.

Die MAC-Adresse ist die Hardware-Adresse jeder einzelnen Netzwerkschnittstelle (LAN oder WLAN), mit der jedes Gerät im Netzwerk eindeutig identifiziert werden kann.

Sie besteht aus sechs Bytes in hexadezimaler Schreibweise, die durch ":" oder "-" getrennt werden.

Du kannst die im Programm verwendete "erfundene" MAC-Adresse übernehmen: Die Gefahr, dass sich ein Gerät mit der gleichen MAC-Adresse im Netzwerk befindet, ist äußerst gering.

Im Seriellen Monitor siehst du die IP-Adresse des Ethernet-Shields:

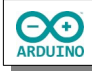

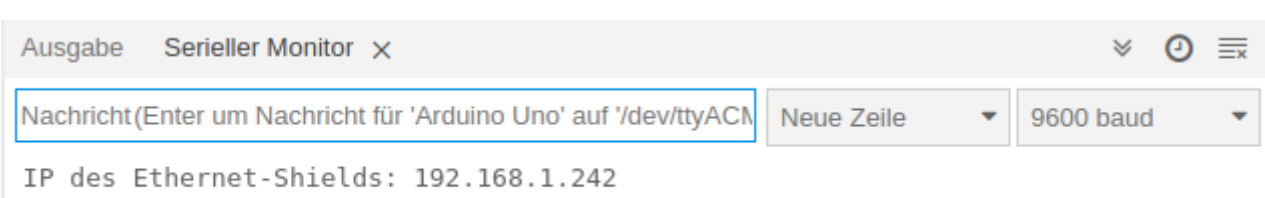

## **Benötigte Bibliotheken:**

## **Sketch → Bibliothek einbinden → Bibliotheken verwalten**

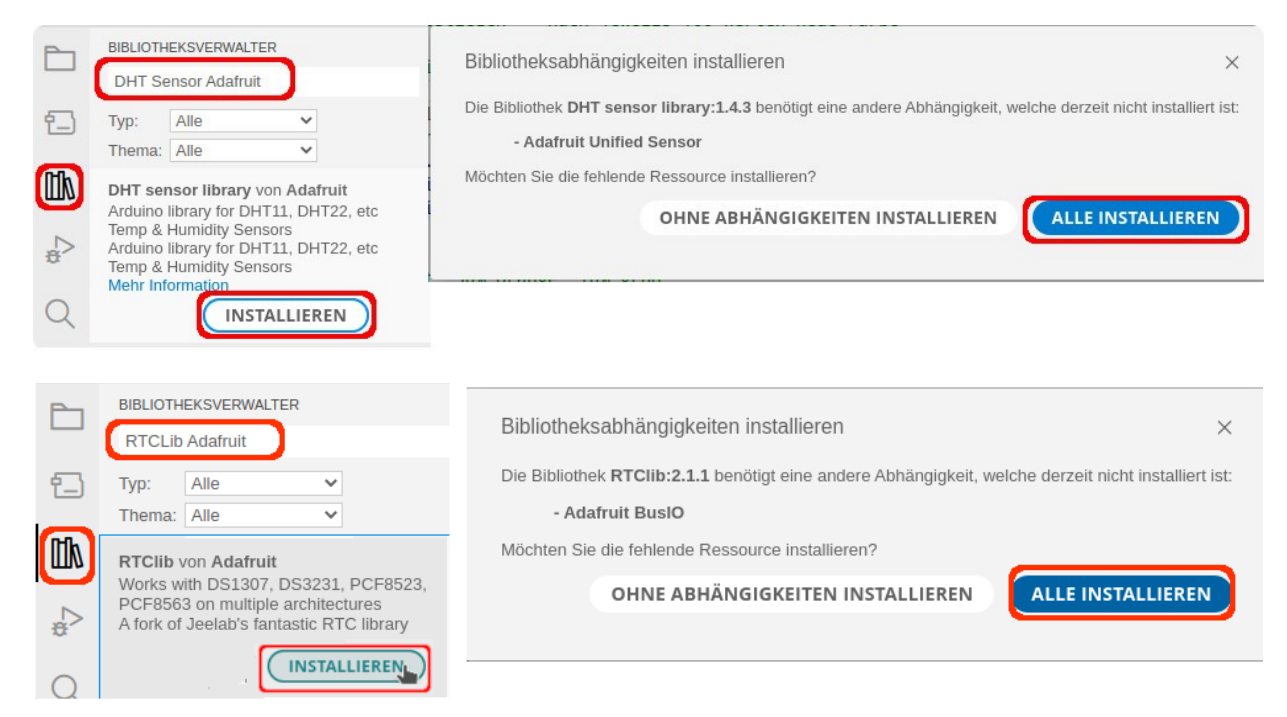

Binde die benötigten Bibliotheken ein und definiere die Variablen:

```
# include <Ethernet.h>
# include <RTClib.h>
# include <DHT.h>
# include <SD.h>
// Bezeichnung der Textdatei
File Messung;
// Datenpin für das SD-Kartenmodul
int DatenPin = 4;
// Name des RTC-Moduls
RTC_DS3231 rtc;
```
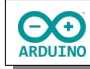

```
// Sensorpin
int SENSOR_DHT = 8;
// Sensortyp festlegen
// DHT22
# define SensorTyp DHT22
// DHT11
// # define SensorTyp DHT11
// Sensor einen Namen zuweisen
DHT dht(SENSOR_DHT, SensorTyp);
// MAC-Adresse und IP definieren
byte mac[] = {0xDE, 0xAD, 0xBE, 0xFF, 0xFE, 0xED};// festeIP = false -> IP-Adresse über DHCP vergeben
bool festeIP = false;
// feste IP
IPAddress ip(192, 168, 1, 200);
// Name des Servers vergeben
EthernetServer server(80);
// Intervall in Millisekunden
1/600000 = 10 Minuten
// 3600000 = 60 Minuten
const long Intervall = 1200000;
const unsigned int Minuten = Intervall / 60000;
// Start der Zeitmessung
unsigned long StartZeit = 0;
```
Der setup-Teil. Beachte die Kommentare.

```
void setup()
{
   // RTC-Modul starten
   rtc.begin();
   /*
     wenn Datum und Zeit nicht korrekt -> Datum/Zeit setzen
     Jahr, Monat, Tag, Stunde, Minute, Sekunde
     keine führende 0 setzen
     Beispiel:
     rtc.adjust(DateTime(2023, 3, 10, 7, 2, 30));
   */
   Serial.begin(9600);
   delay(500);
   // Ethernet starten feste IP
   if (festeIP) Ethernet.begin(mac, ip);
```
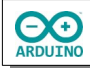

## hartmut-waller.info

```
 // Ethernet starten DHCP
   else Ethernet.begin(mac);
   // Server starten
   server.begin();
  // zur Kontrolle IP-Adresse im Seriellen Monitor anzeigen
  // localIP -> Adresse, die im Browser eingegeben wird
  Serial.print(F("IP des Ethernet-Shields: "));
  Serial.println(Ethernet.localIP());
   // SD-Karte starten
  SD.begin(DatenPin);
   // DHT-Sensor starten
   dht.begin();
}
       Der loop-Teil. Beachte die Kommentare.
void loop() 
\left\{ \right. String Auswertung = "";
   // Variablen für Temperatur und Luftfeuchtigkeit
   float Temperatur;
   float Luftfeuchtigkeit;
   // auf Clienten warten ...
 EthernetClient Client = server.available();
   // abgelaufene Zeit mit millis() ermitteln
   unsigned long VerstricheneZeit = millis();
   // Zeit messen und Daten speichern, wenn das Zeitintervall erreicht ist
   if (VerstricheneZeit - StartZeit >= Intervall) 
   {
     // StartZeit zurücksetzen
    StartZeit = VerstricheneZeit;
     // Temperatur, Luftfeuchtigkeit messen
     Temperatur = dht.readTemperature();
    Luffteuchtigkeit = dht.readHumidity();
     // aktuelle Zeit ermitteln
    DateTime aktuell = rtc.now();
     // in Datei speichern
     Messung = SD.open("Messung.txt", FILE_WRITE);
```
**EXER** 

```
 if (Messung) 
   {
     // Datum schreiben
    char Datum[] = "DD.MM.YYYY";
    Messung.print(aktuell.toString(Datum));
     // Zeit schreiben
    char Zeit[] = " Uhrzeit: hh:mm:ss";
    Messung.println(aktuell.toString(Zeit));
     // Messdaten schreiben
     Messung.print(F(" | "));
     Messung.println(Temperatur);
    Message.print(F(" °C | "));
     Messung.println(Luftfeuchtigkeit);
     Messung.print(F("%"));
    Message.printIn(F("<br>')); // Datei schließen
     Messung.close();
  }
 }
 // neue Anfrage
 if (Client) 
 {
   // solange der Client verbunden ist ...
   while (Client.connected()) 
   {
     if (Client.available()) 
     {
      char Zeichen = Client.read();
       /*
         einegegebene Zeichen zum String zusammensetzen
         der String enthält eines der Zeichen (l, s, e)
         Beispiel lesen:
         GET /l HTTP/1.1
       */
       Auswertung += Zeichen;
       // \n =return: Seite vom Clienten vollständig geladen
      if (Zeichen == '\n\ln')
       {
         // HTTP-Anforderung senden
         Client.println(F("HTTP/1.1 200 OK"));
         Client.println(F("Content-Type: text/html"));
         // Leerzeile zwingend erforderlich
         Client.println();
```
 /\* HTML-Seite aufbauen die folgenden Anweisungen müssen mit print oder println gesendet werden println "verschönert" den Quelltext (jede Anweisung in einer eigenen Zeile) \*/ Client.println(F("<!doctype html>")); Client.println(F("<html>")); Client.println(F("<body>")); // String Auswertung lesen // indexOf -> Vorhandensein eines Zeichens prüfen // Daten speichern if (Auswertung.indexOf("s") > 0) {  $Temperature = dht.readTemperature()$ ; Luftfeuchtigkeit = dht.readHumidity(); DateTime aktuell =  $rtc.now()$ ; Messung = SD.open("Messung.txt", FILE\_WRITE); // wenn die Datei vorhanden ist if (Messung)  $\{$  $char$  Datum[] = "DD.MM.YYYY"; Messung.print(aktuell.toString(Datum)); // Zeit schreiben  $char$  Zeit $[] = "$  Uhrzeit: hh:mm:ss"; Messung.println(aktuell.toString(Zeit)); Messung.print(F(" | ")); // Temperatur und Luftfeuchtigkeit schreiben Messung.println(Temperatur);  $Message.print(F("degg; C | "));$  Messung.println(Luftfeuchtigkeit); Messung.print(F("%"));  $Message.println(F("  
'));$  // Datei schließen Messung.close();  $\{a,b,c,d\}$  . The set of  $\{a,b,c,d\}$  } // Datei lesen if (Auswertung.indexOf("l") > 0) { Messung = SD.open("Messung.txt");

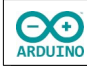

 } } }

```
 if (Messung) 
\{ // solange sich Zeilen in der Datei befinden ...
               while (Messung.available())
\{ \mathcal{L}_{\mathcal{A}} \} and \{ \mathcal{L}_{\mathcal{A}} \} and \{ \mathcal{L}_{\mathcal{A}} \} // ... werden sie gelesen und auf der Webseite ausgegeben
                  Client.write(Messung.read());
}<br>}
                // Datei schließen
                Messung.close();
\{a,b,c,d\} . The set of \{a,b,c,d\} }
           // Zeitintervall der Messungen anzeigen
           Client.println(F("<hr />"));
           Client.println(F("Intervall: "));
           Client.println(Minuten);
           Client.println(F("Minuten<br> "));
           Client.println(F("<hr />"));
           // Buttons anzeigen
          Client.print(F("<input type='button' "));
           Client.println(F(" onClick=\"location.href='l'\""));
           Client.println(F(" value='lesen'>"));
          Client.print(F("<input type='button' "));
           Client.println(F(" onClick=\"location.href='s'\""));
           Client.println(F(" value='schreiben'>"));
           Client.println(F("<hr />"));
           // IPs anzeigen
           Client.print(F("Eigene IP: "));
           Client.print(Client.remoteIP());
          Client.print(F("<br>>br>IP des Ethernet-Shields: "));
           Client.print(Ethernet.localIP());
           Client.println(F("</body>"));
           Client.println(F("</html>"));
           // Zeit, um die Antwort zu übertragen
           delay(1);
           // Verbindung beenden
           Client.stop();
         }
      }
```
Hartmut Waller [\(hartmut-waller.info/arduinoblog\)](https://hartmut-waller.info/arduinoblog/wetterstation-temperatur-luftfeuchtigkeit-speichern-im-browser-anzeigen/) Letzte Änderung: 20.12.22